## unite

## **InfoSec Guide: How to Report Fraudulent Email (report to abuse@un.org)**

- 1. From your **Lotus Notes Inbox**, open the message in Lotus Notes (double-click on the message in the Inbox)
- 2. Click "**View -> Show -> Page Source**" to open the code (this option is only available for messages received from external sources)

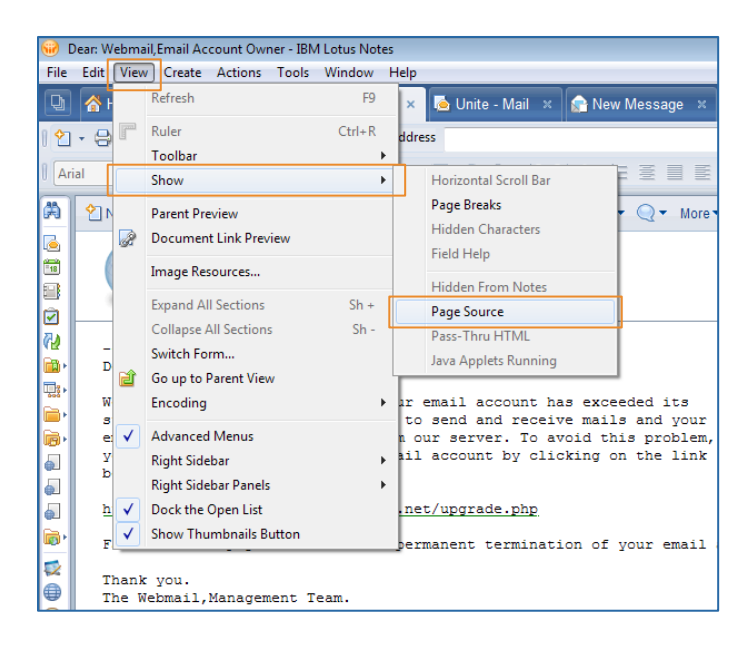

3. Click "**Actions – Forward**" to send the message to abuse@un.org

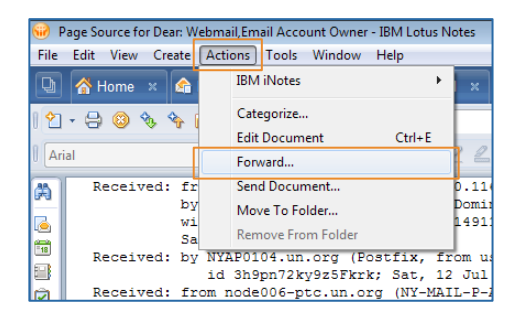

**Visit [infosec.un.org](http://infosec.un.org) for additional resources and guides**